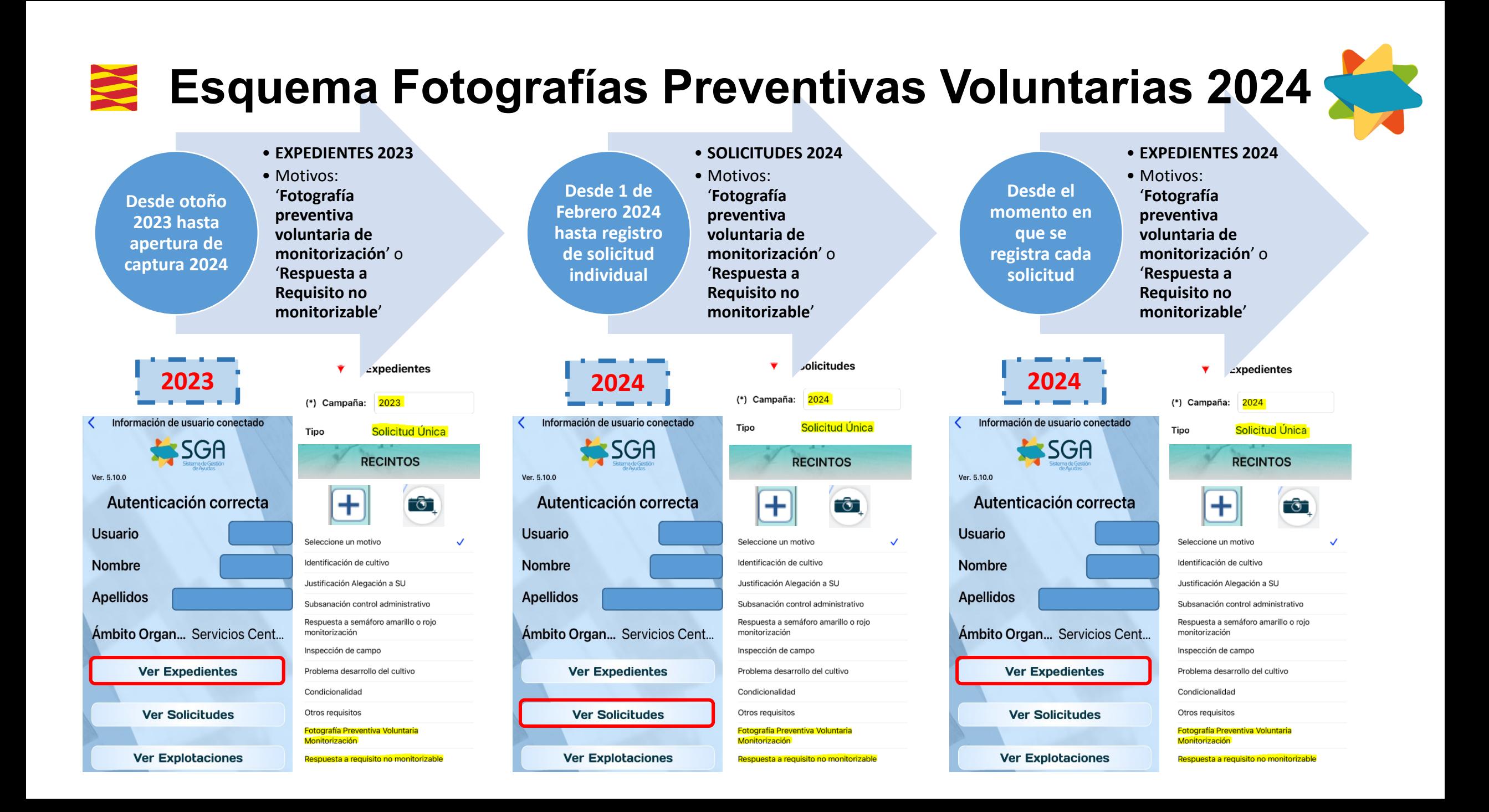

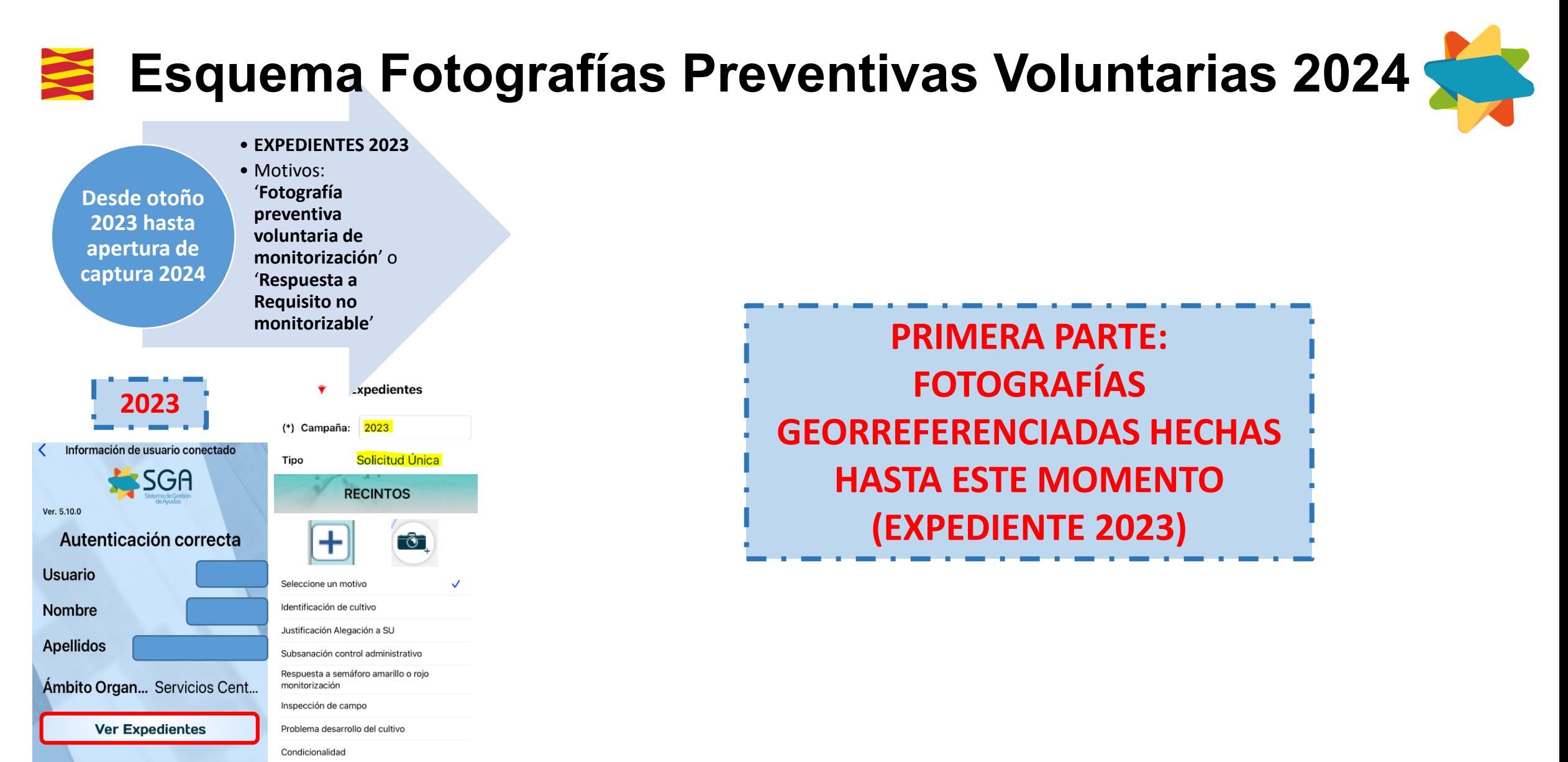

**Ver Solicitudes** 

Otros requisitos

Monitorización

**Fotografía Preventiva Voluntaria** 

Respuesta a requisito no monitorizable

**Ver Explotaciones** 

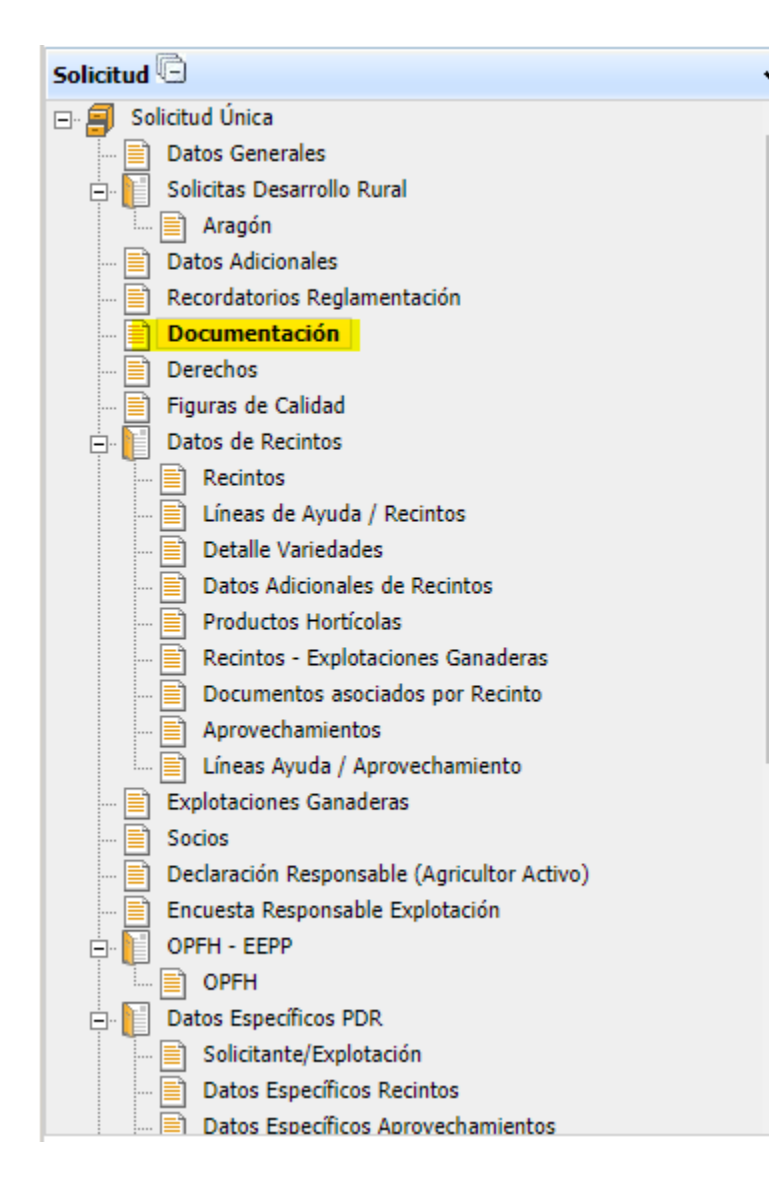

# **CASO 1: HE REALIZADO LAS FOTOGRAFÍAS CON LOS MOTIVOS RECOMENDADOS CORREO 19/12/2023**

#### **Funcionamiento general**

Si he hecho fotografías preventivas en los recintos con los motivos adecuados

- Fotografía preventiva voluntaria monitorización
- Respuesta a Requisitos no monitorizables

SGA **asociará** de manera **automática** las fotografías preventivas al recinto de 2024 en la Documentación de SGA-Captura, siempre que encuentre en 2024 el mismo recinto sobre el que se han hecho.

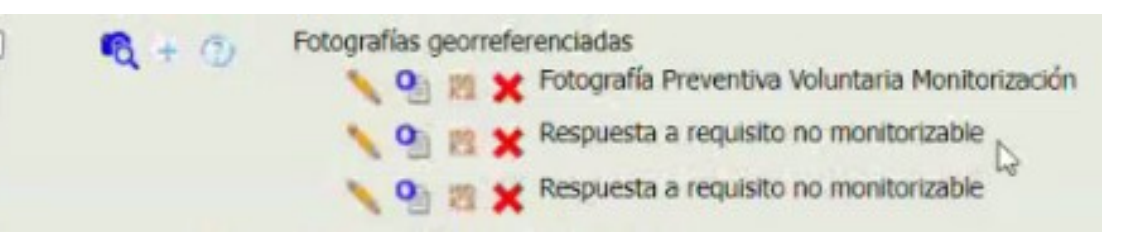

**Se revisa el apartado Documentación y se observan las fotos adjuntadas**

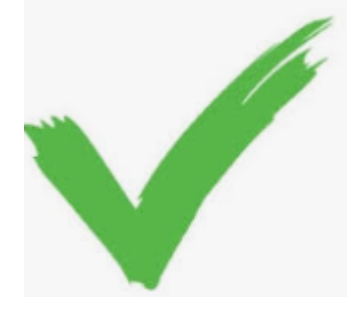

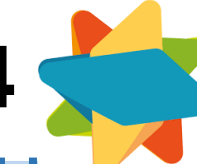

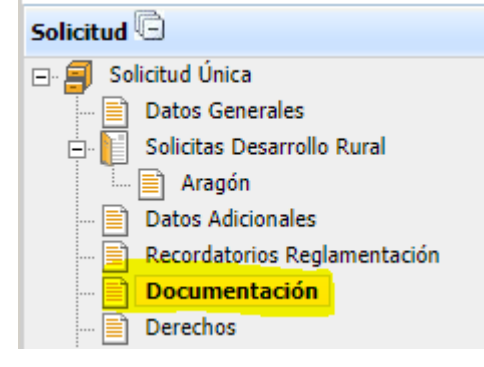

**Voy al apartado de documentación y veo que no ha recuperado la fotografía pero la tengo disponible en el repositorio de la cámara azul**

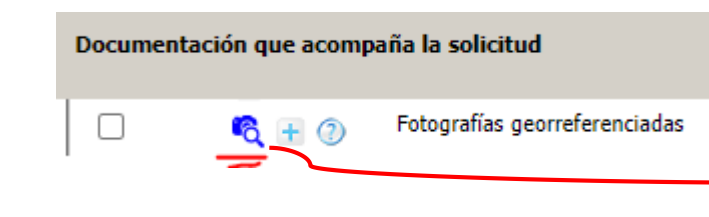

# **CASO 2: HE REALIZADO LAS FOTOGRAFÍAS CON LOS MOTIVOS RECOMENDADOS pero tienen cambios en los RECINTOS**

**Parcelas con cambios SIGPAC (cambios por alegaciones SIGPAC)** Si he hecho fotografías preventivas en los recintos con los motivos adecuados

- Fotografía preventiva voluntaria monitorización
- Respuesta a Requisitos no monitorizables

Mis parcelas están en el expediente de 2023 pero en 2024 cuando las declaro tienen un cambio en SIGPAC (vendrá en negrita en la pestaña 'recintos'): haré las fotografías georreferenciadas con SGA@pp como se me indica (motivo 'preventivas') en el recinto de 2023 y cuando las aporte en mi entidad colaborada las asociarán 'manualmente' a en el apartado de Documentación del módulo de SGA Captura

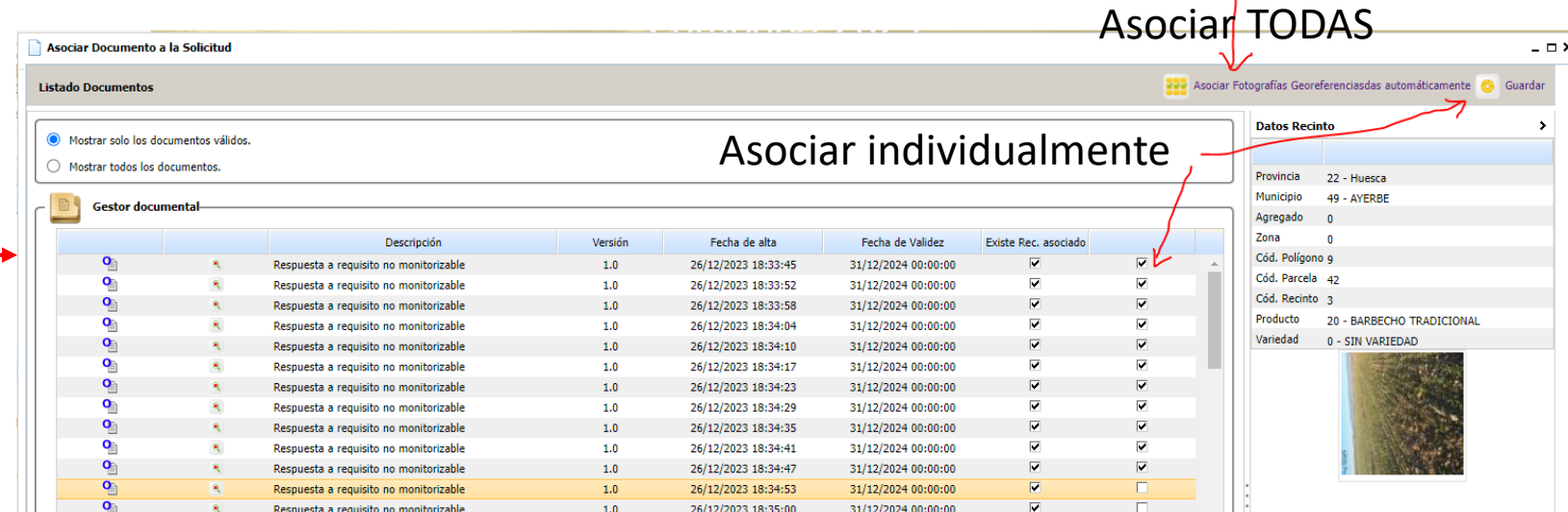

#### https://sgapac.aragon.es/SgaGpi

**Descargar fotos de 2023 desde SGAGPI. Vuelvo a CAPTURA y las SUBO**

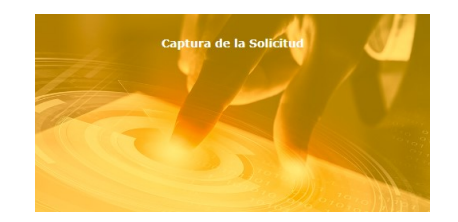

o,

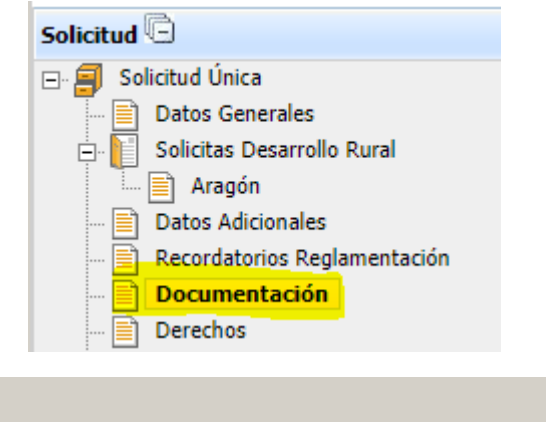

Documentación que acompaña la solicitud

 $\odot$  +  $\odot$ 

Fotografías georreferenciadas

### **CASO 3: NO HE REALIZADO LAS FOTOGRAFÍAS CON LOS MOTIVOS RECOMENDADOS**

#### **He realizado fotografías en el expediente 2023 con otro motivo (ni preventivas, ni respuesta a requisito no monitorizable)**

Mis parcelas están en el expediente de 2023, pero al elegir otro motivo, el programa no las asocia automáticamente a la documentación de SGA-Captura. Entraré en GPI, en la campaña 2023, iré al apartado de Documentación, las descargaré y las subiré a SGAcaptura en el apartado de Documentación.

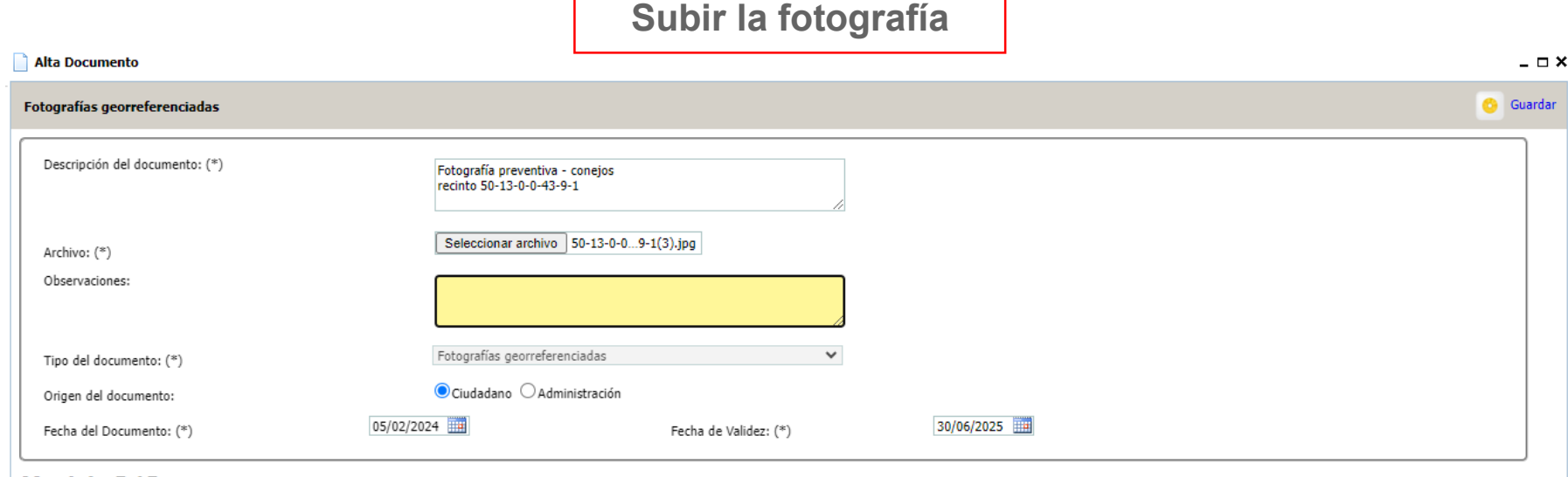

#### **Metadados Del Documento**

### https://sgapac.aragon.es/SgaGpi

**Descargar fotos de 2023 desde SGAGPI. Vuelvo a CAPTURA y las SUBO**

**The Manufacturer** 

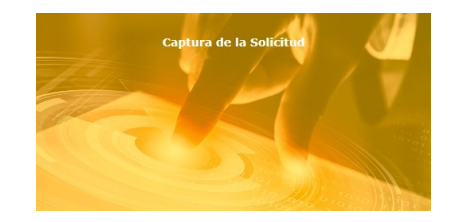

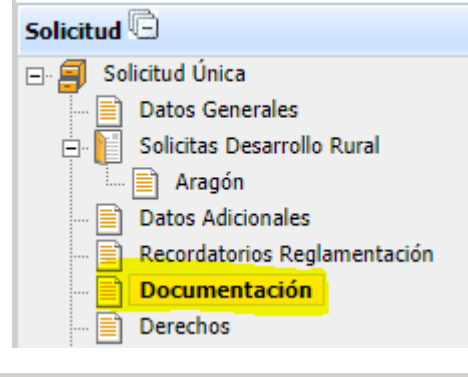

Documentación que acompaña la solicitud

### $\Box$

o,

## **CASO 3: NO HE REALIZADO LAS FOTOGRAFÍAS CON LOS MOTIVOS RECOMENDADOS**

#### **He realizado fotografías en el expediente 2023 con otro motivo (ni preventivas, ni respuesta a requisito no monitorizable)**

Mis parcelas están en el expediente de 2023, pero al elegir otro motivo, el programa no las asocia automáticamente a la documentación de SGA-Captura. Entraré en GPI, en la campaña 2023, iré al apartado de Documentación, las descargaré y las subiré a SGAcaptura en el apartado de Documentación.

 $\blacksquare$ 

**Asociar la fotografía a su recinto**

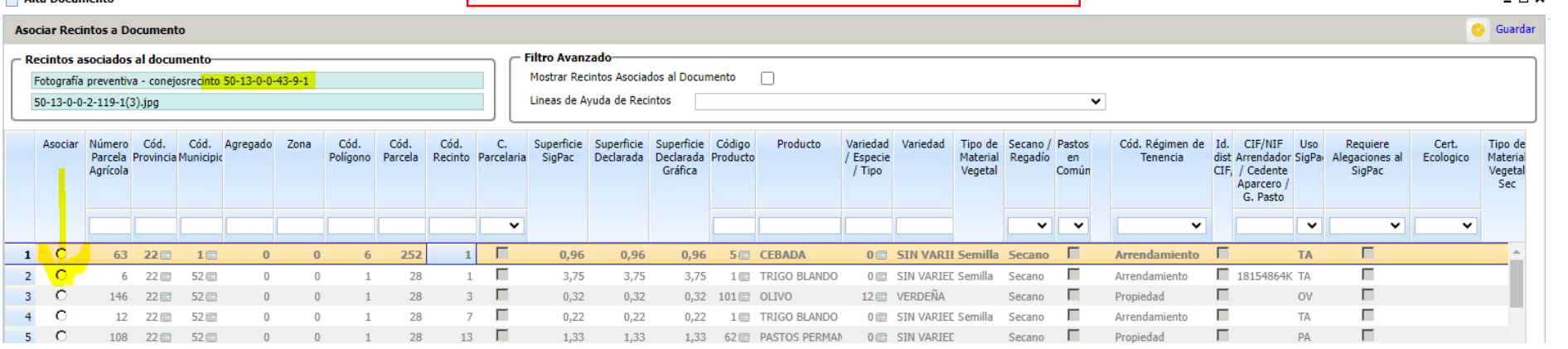

Fotografías georreferenciadas  $\bullet$  +  $\circ$ 

 $\Box$ 

Fotografía preventiva - conejos recinto 50-13-0-0-43-9-1

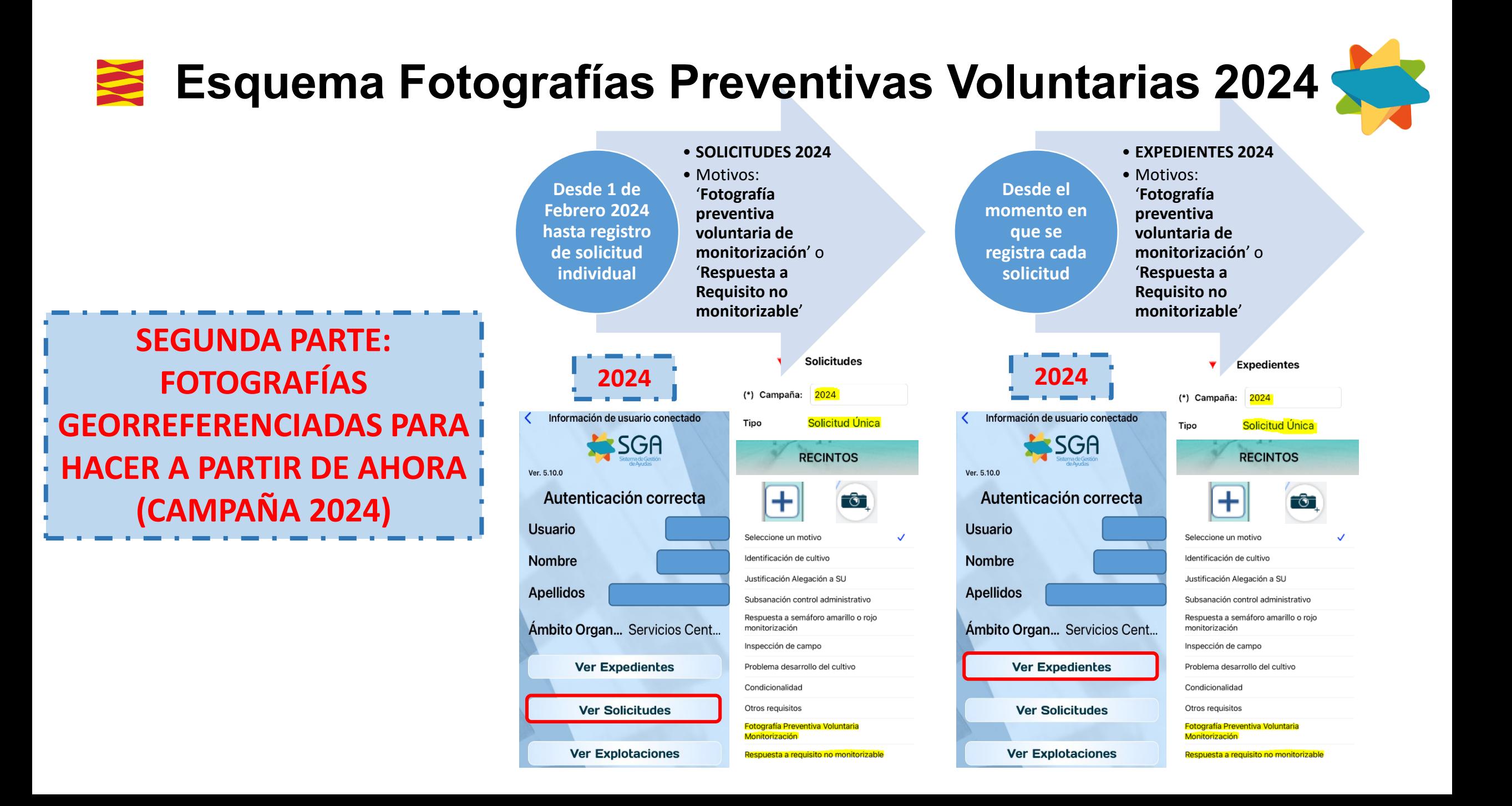

**NUEVAS FOTOGRAFÍAS A PARTIR DE AHORA**

https://www.aragon.es/-/aplicacionesmoviles-gestion-pac

> **Se rellena el modelo PDF y se pone TICKET ¡ATENCIÓN! aquellos solicitantes que NO SEAN NUEVOS que lo consulten en su OCA**

Código de Identificación (CIP)

Modelo de solicitud del CIP para el acceso a las APPs de SGA (PDF, 100 KB).

Envío de las solicitudes a través del soporte técnico de ayudas, consultas o incidencias en la tramitación de la PAC.

FI-£

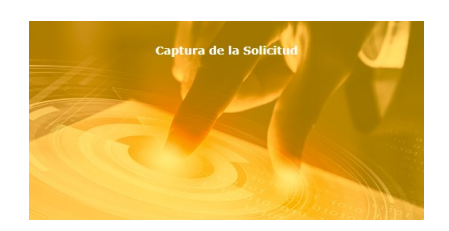

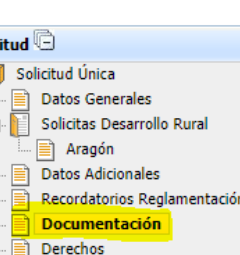

## **Ejemplo: Nuevo agricultor**

Soy nuevo agricultor. En la entidad colaboradora abriré la SU2024, solicitaré código CIP para entrar en la APP, haré las fotografías georreferenciadas con los motivos adecuados

- Fotografía preventiva voluntaria monitorización
- Respuesta a Requisitos no monitorizables

### **SE ASOCIAN AUTOMÁTICAMENTE**

#### **Ejemplo: Nuevas parcelas**

Mis parcelas no están en el expediente de 2023: En la entidad colaboradora abriré la SU2024, añadiré las nuevas parcelas, haré las fotografías georreferenciadas con los motivos adecuados

• Fotografía preventiva voluntaria monitorización

 $6 + 6$ 

• Respuesta a Requisitos no monitorizables

**SE ASOCIAN AUTOMÁTICAMENTE**

Fotografías georreferenciadas

M X Fotografía Preventiva Voluntaria Monitorización

Respuesta a requisito no monitorizable

Respuesta a requisito no monitorizable

# **NUEVAS FOTOGRAFÍAS A PARTIR DE AHORA**

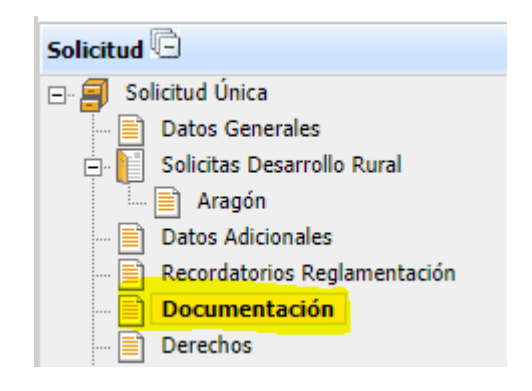

**Voy al apartado de documentación y veo que no ha recuperado la fotografía pero la tengo disponible en el repositorio de la cámara azul**

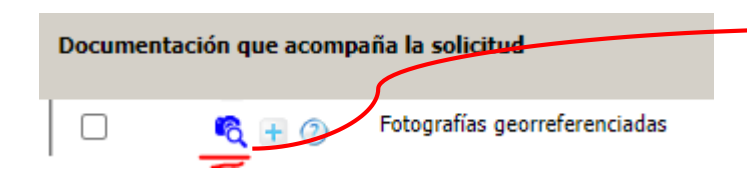

#### **Funcionamiento general**

Si se abre una Solicitud en SGA captura y no se registra; se vuelve a abrir otra, sin rescatar los datos de la anterior, estas fotografías se perderán (se 'machaca' la anterior). Hay que tenerlo en cuenta antes de abrir nuevas solicitudes. Se puede 'machacar' una solicitud pero antes se descargarán o rescatarán esas fotografías.

# **CASO 4: EN LA SU 2024 SIGO SIN REALIZAR LAS FOTOGRAFÍAS CON LOS MOTIVOS RECOMENDADOS**

#### **He realizado fotografías en la solicitud 2024 o expediente 2024 con otro motivo (ni preventiva, ni respuesta a requisito no monitorizable)**

Mis parcelas están en el expediente de 2024, pero al elegir otro motivo, el programa no las asocia automáticamente a la documentación de SGA-Captura. Tendré que asociarán manualmente a la SU en el apartado de Documentación del módulo de SGA Captura

### Asociar TODAS

 $-7x$ 

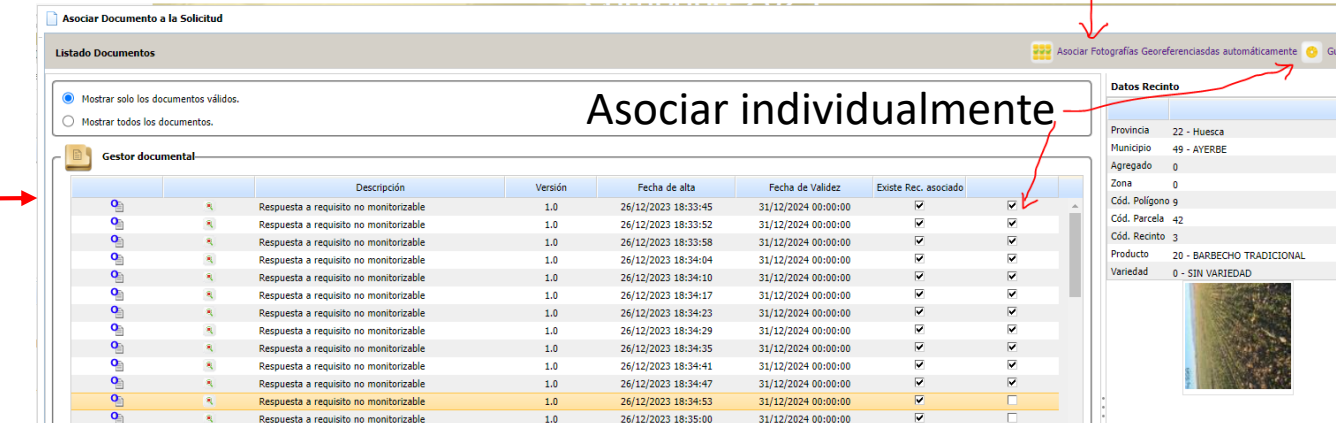